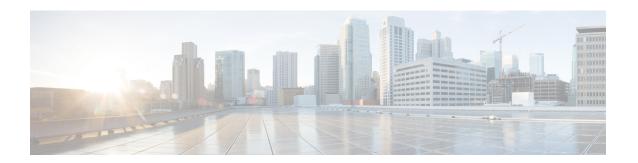

# **Configuring SISF-Based Device Tracking**

- Information About SISF-Based Device Tracking, on page 1
- How to Configure SISF-Based Device Tracking, on page 6
- Configuration Examples for SISF-Based Device Tracking, on page 14
- Feature History and Information for SISF-Based Device Tracking, on page 20

# **Information About SISF-Based Device Tracking**

## **Overview of SISF-Based Device Tracking**

The Switch Integrated Security Features based (SISF-based) device tracking feature is part of the suite of first-hop security features.

The main role of the feature is to track the presence, location, and movement of end-nodes in the network. SISF snoops traffic received by the switch, extracts device identity (MAC and IP address), and stores them in a binding table. Many features, such as, IEEE 802.1X, web authentication, Cisco TrustSec and LISP etc., depend on the accuracy of this information to operate properly.

SISF-based device tracking supports both IPv4 and IPv6.

Even with the introduction of SISF-based device tracking, the legacy device tracking CLI (IP Device Tracking (IPDT) and IPv6 Snooping CLI) continues to be available. When you bootup the switch, the set of commands that is available depends on existing configuration, and only one of the following is available:

- SISF-based device tracking CLI, or
- IPDT and IPv6 Snooping CLI

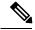

Note

The IPDT and IPv6 Snooping commands are deprecated, but continue to be available. We recommend that you upgrade to SISF-based device tracking.

If you are using the IPDT and IPv6 Snooping CLI and want to migrate to SISF-based device tracking, see *Migrating from legacy IPDT and IPv6 Snooping to SISF-Based Device Tracking*, for more information.

SISF-based device tracking can be enabled manually (by using **device-tracking** commands), or programmatically (which is the case when providing device tracking services to other features).

# **Options to Enable SISF-Based Device Tracking**

SISF-Based device tracking is disabled by default.

You can enable it by defining a device tracking policy and attaching the policy to a specific target.

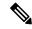

Note

The target could be an interface or a VLAN.

#### **Manually Enabling SISF-Based Device Tracking**

• Option 1: Apply the **default** device tracking policy to a target.

Enter the **device-tracking** command in the interface configuration mode or in the VLAN configuration mode. The system then attaches the **default** policy it to the interface or VLAN.

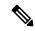

Note

The **default** policy is a built-in policy with default settings; you cannot change any of the attributes of the **default** policy. In order to be able to configure device tracking policy attributes you must create a custom policy. See *Option 2: Create a custom policy with custom settings*.

• Option 2: Create a custom policy with custom settings.

Enter the device-tracking policy command in global configuration mode and enter a custom policy name. The system creates a policy with the name you specify. You can then configure the available settings, in the device tracking configuration mode (config-device-tracking), and attach the policy to a specified target.

#### **Programmatically Enabling SISF-Based Device Tracking**

Some features rely on device tracking and utilize the trusted database of binding entries that SISF-based device tracking builds and maintains. These features, also called device tracking clients, enable device tracking programmatically (create and attach the device tracking policy).

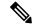

Note

The exceptions here are IEEE 802.1X, web authentication, Cisco TrustSec, and IP Source Guard (IPSG) - they also rely on device tracking, but they do not enable it. For these device tracking clients, you must enter the **ip dhcp snooping vlan** *vlan* command, to programmatically enable device tracking on a particular target.

Note the following about programmatically enabling SISF-based device tracking:

- A device tracking client *requires* device tracking to be enabled.
- There are several device tracking clients, therefore, multiple programmatic policies could be created. The settings of each policy differ depending on the device tracking client that creates the policy.
- The policy that is created, and its settings, are system-defined.

Configurable policy attributes are available in the device tracking configuration mode (config-device-tracking) and vary from one release to another. If you try to modify an attribute that is not configurable, the configuration change is rejected and an error message is displayed.

For release-specific information about programmatically created policies, see *Programmatically Enabling SISF-Based Device Tracking in Cisco IOS XE < release name > < release number > in the required version of the document.* 

# Migrating from Legacy Commands to SISF-Based Device-Tracking Commands

### Migrating from Legacy IPDT and IPv6 Snooping to SISF-Based Device Tracking

Starting with Cisco IOS XE Denali 16.1.1, the existing IPv6 snooping and IP Device Tracking (IPDT) commands have corresponding SISF-based device-tracking commands that allow you to apply your configuration to both IPv4 and IPv6 address families.

After you have upgraded from a Cisco IOS XE 3.x.x release to a Cisco IOS XE 16.x.x release, enter the **device-tracking upgrade-cli** to convert legacy IPDT and IPv6 Snooping commands to SISF-based device tracking commands. After you run the command, only the new device-tracking commands are available on your device and the legacy commands are not supported.

Based on the legacy configuration that exists on your device, the **device-tracking upgrade-cli** command upgrades your CLI differently. Consider the following configuration scenarios and the corresponding migration results before you migrate your existing configuration.

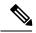

Note

You cannot configure a mix of the old IPDT and IPv6 snooping CLI with the new SISF-based device-tracking CLI.

#### **Only IPDT Configuration Exists**

If your device has only IPDT configuration, running the **device-tracking upgrade-cli** command converts the configuration to use the new SISF policy that is created and attached to the interface. You can then update this SISF policy.

If you continue to use the legacy commands, this restricts you to operate in a legacy mode where only the legacy IPDT and IPv6 snooping commands are available on the device.

#### Only IPv6 Snooping Configuration Exists

On a device with existing IPv6 snooping configuration, the old IPv6 Snooping commands are available for further configuration. The following options are available:

- (Recommended) Use the **device-tracking upgrade-cli** command to convert all your legacy configuration to the new SISF-based device tracking commands. After conversion, only the new device tracking commands will work on your device.
- Use the legacy IPv6 Snooping commands for your future configuration and do not run the **device-tracking upgrade-cli** command. With this option, only the legacy IPv6 Snooping commands are available on your device, and you cannot use the new SISF-based device tracking CLI commands.

#### **Both IPDT and IPv6 Snooping Configuration Exist**

On a device that has both legacy IPDT configuration and IPv6 snooping configuration, you can convert legacy commands to the SISF-based device tracking CLI commands. However, note that only one snooping policy can be attached to an interface, and the IPv6 snooping policy parameters override the IPDT settings.

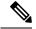

Note

If you do not migrate to the new SISF-based commands and continue to use the legacy IPv6 snooping or IPDT commands, your IPv4 device tracking configuration information may be displayed in the IPv6 snooping commands, as the SISF-based device tracking feature handles both IPv4 and IPv6 configuration. To avoid this, we recommend that you convert your legacy configuration to SISF-based device tracking commands.

#### **No IPDT or IPv6 Snooping Configuration Exists**

If your device has no legacy IP Device Tracking or IPv6 Snooping configurations, you can use only the new SISF-based device tracking commands for all your future configuration. The legacy IPDT commands and IPv6 snooping commands are not available.

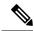

Note

Starting from Cisco IOS XE Denali 16.3.1, the **ip dhcp snooping vlan** *vlan* command creates a device tracking policy programmatically, to support the IEEE 802.1X, web authentication, Cisco TrustSec and IPSG features. The programmatically created policy tracks both IPv4 and IPv6 clients. Ensure that this command is configured, if you are using any of the aforementioned features.

### IPDT, IPv6 Snooping, and SISF-Based Device Tracking CLI Compatibility

Table Table 1: IPDT → IPv6 Snooping Commands, on page 4 displays legacy IPDT and then the IPv6 snooping commands they are converted to - if the **device-tracking upgrade-cli** command (global configuration mode) is NOT executed.

Table Table 2: IPDT → SISF Commands, on page 5 displays legacy IPDT and then the SISF-based device-tracking commands that the system converts them to, if you have executed the **device-tracking upgrade-cli** command.

Table 1: IPDT  $\rightarrow$  IPv6 Snooping Commands

| Legacy IP Device Tracking (IPDT)  | IPv6 Snooping Command                                                                  |  |
|-----------------------------------|----------------------------------------------------------------------------------------|--|
|                                   | (Starting from Cisco IOS XE Denali 16.3.7 and all later Cisco IOS XE 16.x.x releases). |  |
| ip device tracking probe count    | Set to the default value, and cannot be changed.                                       |  |
| ip device tracking probe delay    | Set to the default value, and cannot be changed <sup>1</sup> .                         |  |
| ip device tracking probe interval | ipv6 neighbor binding reachable-lifetime <sup>2</sup>                                  |  |
| ip device tracking probe use-svi  | Set to the default behavior, and cannot be changed.                                    |  |

| Legacy IP Device Tracking (IPDT)                                                        | IPv6 Snooping Command                                                                    |
|-----------------------------------------------------------------------------------------|------------------------------------------------------------------------------------------|
|                                                                                         | (Starting from Cisco IOS XE Denali 16.3.7 and all later Cisco IOS XE 16.x.x releases).   |
| ip device tracking probe auto-source [ fallback host-ip-address subnet-mask] [override] | ipv6 neighbor tracking auto-source [ fallback host-ip-address subnet-mask ] [ override ] |
| ip device tracking trace-buffer                                                         | Not supported                                                                            |
| ip device tracking maximum n                                                            | <b>ipv6 snooping policy</b> <i>IPDT_MAX_n</i> [limit address-count]                      |
| ip device tracking maximum 0                                                            | Not supported                                                                            |
| clear ip device tracking all                                                            | Not supported                                                                            |

- <sup>1</sup> Until Cisco IOS XE Denali 16.3.6 and in Cisco IOS XE Everest 16.5.1a, the system incorrectly converts the **ip device tracking probe delay** command to **ipv6 neighbor binding reachable-lifetime**. Starting from Cisco IOS XE Denali 16.3.7 (except in Cisco IOS XE Everest 16.5.x), this is set to the default value and cannot be changed.
- <sup>2</sup> Until Cisco IOS XE Denali 16.3.6 and in Cisco IOS XE Everest 16.5.1a, the system incorrectly converts the **ip device tracking probe interval** command to **ipv6 snooping tracking retry-interval**. Starting from Cisco IOS XE Denali 16.3.7 (except in Cisco IOS XE Everest 16.5.x), this is correctly converted to **ipv6 neighbor binding reachable-lifetime**.

*Table 2: IPDT*  $\rightarrow$  *SISF Commands* 

| Legacy IP Device Tracking (IPDT)                                                        | SISF-Based Device-Tracking After SISF Conversion                                        |
|-----------------------------------------------------------------------------------------|-----------------------------------------------------------------------------------------|
|                                                                                         | (Starting from Cisco IOS XE Denali 16.3.7 and all later Cisco IOS XE 16.x.x releases).  |
| ip device tracking probe count                                                          | Set to the default value, and cannot be changed.                                        |
| ip device tracking probe delay                                                          | Set to the default value, and cannot be changed <sup>3</sup> .                          |
| ip device tracking probe interval                                                       | device-tracking binding reachable-lifetime <sup>4</sup>                                 |
| ip device tracking probe use-svi                                                        | Set to the default behaviour and cannot be changed.                                     |
| ip device tracking probe auto-source [ fallback host-ip-address subnet-mask] [override] | device-tracking tracking auto-source [ fallback host-ip-address subnet-mask] [override] |
| ip device tracking trace-buffer                                                         | Not supported.                                                                          |
| ip device tracking maximum n                                                            | <b>device-tracking snooping policy</b> <i>IPDT_MAX_n</i> [limit address-count]          |
| ip device tracking maximum 0                                                            | Not supported.                                                                          |
| clear ip device tracking all                                                            | Not supported.                                                                          |

- <sup>3</sup> Until Cisco IOS XE Denali 16.3.6 and in Cisco IOS XE Everest 16.5.1a, the system incorrectly converts the **ip device tracking probe delay** command to **device-tracking binding reachable-lifetime**. Starting from Cisco IOS XE Denali 16.3.7 (except in Cisco IOS XE Everest 16.5.x), this is set to the default value, and cannot be changed.
- <sup>4</sup> Until Cisco IOS XE Denali 16.3.6 and in Cisco IOS XE Everest 16.5.1a, the system incorrectly converts the **ip device tracking probe interval** command to **device-tracking tracking retry-interval**. Starting from Cisco IOS XE Denali 16.3.7 (except in Cisco IOS XE Everest 16.5.1a), this is correctly converted to **device-tracking binding reachable-lifetime**.

# **How to Configure SISF-Based Device Tracking**

# **Manually Enabling SISF-Based Device Tracking**

### **Applying the Default Device Tracking Policy to a Target**

Beginning in privileged EXEC mode, follow these steps to apply the default device tracking policy to an interface or VLAN:

#### **SUMMARY STEPS**

- 1. configure terminal
- 2. Specify an interface or a VLAN
  - interface interface
  - vlan configuration vlan list
- 3. device-tracking
- 4. exit
- **5. show device-tracking policy** *policy-name*

|        | Command or Action                                   | Purpose                                                                                                    |
|--------|-----------------------------------------------------|----------------------------------------------------------------------------------------------------|
| Step 1 | configure terminal                                  | Enters the global configuration mode.                                                                              |
|        | Example:                                            |                                                                                                    |
|        | Device# configure terminal                          |                                                                                                    |
| Step 2 | Specify an interface or a VLAN                      | interface type number—Specifies the interface and enters                                                           |
|        | • interface interface                               | the interface configuration mode. The device tracking policy will be attached to the specified interface.          |
|        | • vlan configuration vlan_list                      | will be attached to the specified interface.                                                                       |
|        | Example:                                            | <b>vlan configuration</b> <i>vlan_list</i> —Specifies the VLANs enters the VLAN feature configuration mode. The de |
|        | Device(config) # interface gigabitethernet 1/1/4 OR | tracking policy will be attached to the specified VLAN.                                                            |
|        | Device(config)# vlan configuration 333              |                                                                                                    |

|        | Command or Action                                                                                       | Purpose                                                                                                    |
|--------|----------------------------------------------------------------------------------------------------|----------------------------------------------------------------------------------------------------|
| Step 3 | device-tracking                                                                                         | Enables SISF-based device tracking and attaches the default                                                                 |
|        | Example:                                                                                                | policy it to the interface or VLAN.                                                                                         |
|        | Device(config-if)# device-tracking OR Device(config-vlan-config)# device-tracking                       | The default policy is a built-in policy with default settings; none of the attributes of the default policy can be changed. |
| Step 4 | exit                                                                                                    | Exits configuration mode.                                                                                                   |
|        | Example:                                                                                                |                                                                                                    |
|        | Device(config-if)# exit OR Device(config-vlan-config)# exit                                             |                                                                                                    |
| Step 5 | <pre>show device-tracking policy policy-name Example: Device# show device-tracking policy default</pre> | Displays device-tracking policy configuration, and all the targets it is applied to.                                        |

# **Creating a Custom Device Tracking Policy with Custom Settings**

Beginning in privileged EXEC mode, follow these steps to create and configure a device tracking policy:

#### **SUMMARY STEPS**

- 1. configure terminal
- 2. [no] device-tracking policy policy-name
- 3. [data-glean | default | destination-glean | device-role | distribution-switch | exit | limit | no | prefix-glean | protocol | security-level | tracking | trusted-port | vpc]
- 4. end
- 5. show device-tracking policy policy-name

|        | Command or Action                                                                                                    | Purpose                                                                                                    |
|--------|----------------------------------------------------------------------------------------------------|----------------------------------------------------------------------------------------------------|
| Step 1 | configure terminal                                                                                                    | Enters the global configuration mode.                                                                                                    |
|        | Example:                                                                                                    |                                                                                                    |
|        | Device# configure terminal                                                                                                    |                                                                                                    |
| Step 2 | [no] device-tracking policy policy-name                                                                                                    | Creates the policy and enters the device-tracking                                                                                                    |
|        | Example:                                                                                                    | configuration mode.                                                                                                    |
|        | <pre>Device(config) # device-tracking policy example_policy</pre>                                                                            |                                                                                                    |
| Step 3 | [data-glean   default   destination-glean   device-role   distribution-switch   exit   limit   no   prefix-glean   protocol   security-level | Enter the question mark (?) at the system prompt to obtain a list of available options in this mode. You can configure the following for both IPv4 and IPv6: |
|        | tracking   trusted-port   vpc]  Example:                                                                                                    | • (Optional) <b>data-glean</b> —Enables learning of addresses from a data packet snooped from a source inside the                                            |

| Command or Action                                           | Purpose                                                                                                    |
|-------------------------------------------------------------|----------------------------------------------------------------------------------------------------|
| Device (config-device-tracking)# destination-glean log-only | network and populates the binding table with the data traffic source address. Enter one of these options:                                                                                                    |
|                                                             | log-only—Generates a syslog message upon data<br>packet notification                                                                                                    |
|                                                             | • recovery—Uses a protocol to enable binding table recovery. Enter <b>NDP</b> or <b>DHCP</b> .                                                                                                    |
|                                                             | • (Optional) <b>default</b> —Sets the policy attribute to its default value. You can set these policy attributes to their default values: <b>data-glean</b> , <b>destination-glean</b> , <b>device-role</b> , <b>limit</b> , <b>prefix-glean</b> , <b>protocol</b> , <b>security-level</b> , <b>tracking</b> , <b>trusted-port</b> . |
|                                                             | • (Optional) <b>destination-glean</b> —Populates the binding table by gleaning data traffic destination address. Enter one of these options:                                                                                                    |
|                                                             | log-only—Generates a syslog message upon data<br>packet notification                                                                                                    |
|                                                             | • recovery—Uses a protocol to enable binding table recovery. Enter <b>DHCP</b> .                                                                                                    |
|                                                             | • (Optional) <b>device-role</b> —Sets the role of the device attached to the port. It can be a node or a switch. Enter one of these options:                                                                                                    |
|                                                             | • node—Configures the attached device as a node. This is the default option.                                                                                                    |
|                                                             | • switch—Configures the attached device as a switch.                                                                                                    |
|                                                             | • (Optional) <b>distribution-switch</b> —Although visible on the CLI, this option is not supported. Any configuration settings you make will not take effect.                                                                                                    |
|                                                             | • exit—Exits the device-tracking policy configuration mode.                                                                                                    |
|                                                             | • <b>limit</b> address-count—Specifies an address count limit per port. The range is 1 to 32000.                                                                                                    |
|                                                             | • no—Negates the command or sets it to defaults.                                                                                                    |
|                                                             | (Optional) <b>prefix-glean</b> —Enables learning of prefixes from either IPv6 Router Advertisements or from DHCP-PD. You have the following option:                                                                                                    |
|                                                             | • (Optional) <b>only</b> —Gleans only prefixes and not host addresses.                                                                                                    |

| Command or Action | Purpose                                                                                                    |
|-------------------|----------------------------------------------------------------------------------------------------|
|                   | • (Optional) <b>protocol</b> —Sets the protocol to glean; by default, all are gleaned. Enter one of these options:                                     |
|                   | • arp [prefix-list name]—Gleans addresses in ARP packets. Optionally, enter the name of prefix-list that is to be matched.                             |
|                   | • <b>dhcp4</b> [ <b>prefix-list</b> <i>name</i> ] —Glean addresses in DHCPv4 packets. Optionally, enter the name of prefix-list that is to be matched. |
|                   | • <b>dhcp6</b> [ <b>prefix-list</b> <i>name</i> ] —Glean addresses in DHCPv6 packets. Optionally, enter the name of prefix-list that is to be matched. |
|                   | • <b>ndp</b> [ <b>prefix-list</b> name]—Glean addresses in NDP packets. Optionally, enter the name of prefix-list that is to be matched.               |
|                   | • udp [prefix-list name]—Although visible on<br>the CLI, this option is not supported. Any<br>configuration settings you make will not take<br>effect. |
|                   | • (Optional) <b>security-level</b> —Specifies the level of security enforced by the feature. Enter one of these options:                               |
|                   | • glean—Gleans addresses passively.                                                                                                    |
|                   | • guard—Inspects and drops un-authorized messages. This is the default.                                                                                |
|                   | • inspect—Gleans and validates messages.                                                                                                    |
|                   | • (Optional) <b>tracking</b> —Specfies a tracking option. Enter one of these options:                                                                  |
|                   | • disable [stale-lifetime [1-86400-seconds   infinite] ] —Turns of device-tracking.                                                                    |
|                   | Optionally, you can enter the duration for which the entry is kept inactive before deletion, or keep it permanently inactive.                          |
|                   | • enable [reachable-lifetime [1-86400-seconds   infinite] ] —Turns on device-tracking.                                                                 |
|                   | Optionally, you can enter the duration for which the entry is kept reachable, or keep it permanently reachable.                                        |

|        | Command or Action                                            | Purpose                                                                                                    |
|--------|--------------------------------------------------------------|----------------------------------------------------------------------------------------------------|
|        |                                                              | (Optional) trusted-port—Sets up a trusted port.  Disables the guard on applicable targets. Bindings learned through a trusted port have preference over bindings learned through any other port. A trusted port is given preference in case of a collision while making an entry in the table. |
|        |                                                              | • (Optional) <b>vpc</b> —Although visible on the CLI, this option is not supported. Any configuration settings you make will not take effect.                                                                                                    |
| Step 4 | end                                                          | Exits configuration mode.                                                                                                    |
|        | Example:                                                     |                                                                                                    |
|        | Device(config-device-tracking)# exit                         |                                                                                                    |
| Step 5 | show device-tracking policy policy-name                      | Displays the device-tracking policy configuration.                                                                                                    |
|        | Example:  Device# show device-tracking policy example_policy |                                                                                                    |

#### What to do next

Attach the policy to an interface or VLAN.

### **Attaching a Device Tracking Policy to an Interface**

Beginning in privileged EXEC mode, follow these steps to attach a device tracking policy to an interface:

#### **SUMMARY STEPS**

- 1. configure terminal
- 2. interface interface
- 3. [no] device-tracking attach-policy policy name
- 4. end
- **5.** show device-tracking policies [interface interface]

|        | Command or Action                               | Purpose                                                       |
|--------|-------------------------------------------------|---------------------------------------------------------------|
| Step 1 | configure terminal                              | Enters the global configuration mode.                         |
|        | Example:                                        |                                                               |
|        | Device# configure terminal                      |                                                               |
| Step 2 | interface interface                             | Specifies an interface and enters the interface configuration |
|        | Example:                                        | mode.                                                         |
|        | Device(config)# interface gigabitethernet 1/1/4 |                                                               |
|        |                                                 |                                                               |

|        | Command or Action                                                                                                    | Purpose                                                                                                    |
|--------|----------------------------------------------------------------------------------------------------|----------------------------------------------------------------------------------------------------|
| Step 3 | [no] device-tracking attach-policy policy name                                                                                                  | Attaches the device tracking policy to the interface.                                                                                                    |
|        | <pre>Example: Device(config-if)# device-tracking attach-policy example_policy</pre>                                                             | Note  SISF based device-tracking policies can be disabled only if they are custom policies.  Programmatically created policies can be removed only if the corresponding device-tracking client feature configuration is removed. |
| Step 4 | end Example: Device# end                                                                                                    | Returns to the privileged EXEC mode.                                                                                                    |
| Step 5 | <pre>show device-tracking policies [interface interface]  Example:  Device# show device-tracking policies interface gigabitethernet 1/1/4</pre> | Displays policies that match the specified interface type and number.                                                                                                    |

### **Attaching a Device Tracking Policy to a VLAN**

Beginning in privileged EXEC mode, follow these steps to attach a device-tracking policy to VLANs across multiple interfaces:

#### **SUMMARY STEPS**

- 1. configure terminal
- 2. vlan configuration vlan\_list
- 3. [no] device-tracking attach-policy policy\_name
- 4. do show device-tracking policies vlan vlan-ID

|        | Command or Action                              | Purpose                                                         |
|--------|------------------------------------------------|-----------------------------------------------------------------|
| Step 1 | configure terminal                             | Enters the global configuration mode.                           |
|        | Example:                                       |                                                                 |
|        | Device# configure terminal                     |                                                                 |
| Step 2 | vlan configuration vlan_list                   | Specifies the VLANs to which the device tracking policy         |
|        | Example:                                       | will be attached; enters the VLAN interface configuration mode. |
|        | Device(config)# vlan configuration 333         | mode.                                                           |
| Step 3 | [no] device-tracking attach-policy policy_name | Attaches the device tracking policy to the specified VLANs      |
|        | Example:                                       | across all switch interfaces.                                   |

|        | Command or Action                                                        | Purpose                                                                                                    |
|--------|--------------------------------------------------------------------------|----------------------------------------------------------------------------------------------------|
|        | Device(config-vlan-config)# device-tracking attach-policy example_policy | Note SISF based device-tracking policies can be disabled only if they are custom policies. Programmatically created policies can be removed only if the corresponding device-tracking client feature configuration is removed. |
| Step 4 | do show device-tracking policies vlan vlan-ID  Example:                  | Verifies that the policy is attached to the specified VLAN, without exiting the VLAN interface configuration mode.                                                                                                    |
|        | Device (config-vlan-config) # do show device-tracking policies vlan 333  |                                                                                                    |

# Programmatically Enabling SISF-Based Device Tracking in Cisco IOS XE Fuji 16.9.x and Later Releases

Table 3: Programmatically Enabling SISF-Based Device Tracking in Cisco IOS XE Fuji 16.9.x and Later Releases

| Device tracking client features that can enable SISF-based device | • IFFE 802.1X web authentication. Cisco TrustSec. and IPSG features: enter the                                            |  |
|-------------------------------------------------------------------|----------------------------------------------------------------------------------------------------|--|
| tracking                                                          |                                                                                                    |  |
|                                                                   |                                                                                                    |  |
|                                                                   | <b>Note</b> If there is more than one programmatically created policy, the policy with the highest priority is effective. |  |
| Policy Name                                                       | • The IEEE 802.1X, web authentication, Cisco TrustSec, and IPSG features use policy DT-PROGRAMMATIC.                      |  |
|                                                                   | • The LISP feature creates LISP-DT-GUARD-VLAN or LISP-DT-GLEAN-VLAN.                                                      |  |
|                                                                   | • EVPN on VLAN feature creates evpn-sisf-policy                                                                           |  |
|                                                                   | The list of settings differ with each programmatic policy. See the examples for more information.                         |  |

#### **User Options**

- Policy priority is supported. Priority is determined by how the policy is created. A manually created policy has the highest priority. This enables you to apply policy settings that are different from policies that are generated programmatically.
- Multiple policies can be attached to the same VLAN.
- When multiple policies with different priorities are attached to the same VLAN, the settings of the policy with the highest priority are effective. The exceptions here are the limit address-count for IPv4 per mac and limit address-count for IPv6 per mac settings the settings of the policy with the lowest priorty are effective.
- The policy cannot be removed unless the device tracking client feature configuration is removed.
- The policy attributes cannot be changed.
- You cannot change the address count limit per MAC. This refers to the limit address-count for IPv4 per mac and limit address-count for IPv6 per mac commands.
- In order to change a policy setting on a VLAN, create a customized device-tracking policy and attach it to the VLAN
- When a device-tracking policy is attached to an interface under a VLAN, the
  policy settings on the interface take precedence over those on its VLAN; exceptions
  here are the values for limit address-count for IPv4 per mac and limit
  address-count for IPv6 per mac, which are aggregated from the policy on both
  the interface and VLAN.

# Configuring a Multi-Switch Network to Stop Creating Binding Entries from a Trunk Port

In a multi-switch network, SISF-based device tracking provides the capability to distribute binding table entries between switches running the feature. Binding entries are only created on the switches where the host appears on an access port. No entry is created for a host that appears over a trunk port. This is achieved by configuring a policy with the **trusted-port** and **device-role switch** options, and attaching it to the trunk port.

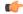

#### Important

Both, the **trusted-port**, and **device-role switch** options, must be configured in the policy.

Further, we recommended that you apply such a policy on a port facing a device, which also has SISF-based device tracking enabled.

Complete the following steps:

#### **SUMMARY STEPS**

- 1. configure terminal
- 2. device-tracking policy policy-name
- 3. device-role switch

- 4. trusted-port
- **5**. end
- 6. interface interface
- 7. device-tracking attach-policy policy-name

#### **DETAILED STEPS**

|        | Command or Action                                                                  | Purpose                                                                                                    |  |
|--------|------------------------------------------------------------------------------------|----------------------------------------------------------------------------------------------------|--|
| Step 1 | configure terminal                                                                 | Enters the global configuration mode.                                                                          |  |
|        | Example:                                                                           |                                                                                                    |  |
|        | Device# configure terminal                                                         |                                                                                                    |  |
| Step 2 | device-tracking policy policy-name                                                 | Enters the device-tracking policy configuration mode, for                                                      |  |
|        | Example:                                                                           | the specified policy.                                                                                          |  |
|        | <pre>Device(config) # device-tracking policy example_trusted_policy</pre>          |                                                                                                    |  |
| Step 3 | device-role switch                                                                 | Specifies the role of the device attached to the port. Default                                                 |  |
|        | Example:                                                                           | is node. Enter the <b>device-role switch</b> option to stop the                                                |  |
|        | Device(config-device-tracking)# device-role switch                                 | creation of binding entries for the port.                                                                      |  |
| Step 4 | trusted-port                                                                       | Sets up a trusted port. Disables the guard on applicable                                                       |  |
|        | Example:                                                                           | targets. Bindings learned through a trusted port have preference over bindings learned through any other port. |  |
|        | Device(config-device-tracking)# trusted-port                                       | trusted port is given preference in case of a collision when making an entry in the table.                     |  |
| Step 5 | end                                                                                | Exits the device-tracking policy configuration mode and enters the global configuration mode                   |  |
|        | Example:                                                                           |                                                                                                    |  |
|        | Device(config-device-tracking)# end                                                |                                                                                                    |  |
| Step 6 | interface interface                                                                | Specifies an interface and enters the interface configuration mode.                                            |  |
| -      | Example:                                                                           |                                                                                                    |  |
|        | Device(config)# interface gigabitethernet 1/0/25                                   |                                                                                                    |  |
| Step 7 | device-tracking attach-policy policy-name                                          | Attaches a device tracking policy to the interface or the specified VLANs on the interface.                    |  |
|        | Example:                                                                           |                                                                                                    |  |
|        | <pre>Device(config-if)# device-tracking attach-policy example_trusted_policy</pre> |                                                                                                    |  |

# **Configuration Examples for SISF-Based Device Tracking**

These examples show sample device-tracking configuration and other recommended or related configuration for certain situations.

# Example: Programmatically Enabling SISF-Based Device Tracking in Cisco IOS XE Fuji 16.9.x

The sample output in the examples show the different settings of programmatically created policies.

#### **Device tracking client: LISP on VLAN**

After you configure LISP, enter the **show device-tracking policy** command in privileged EXEC mode, to display the LISP-DT-GUARD-VLAN policy that is created and the corresponding settings.

```
Device# show device-tracking policy LISP-DT-GUARD-VLAN
Policy LISP-DT-GUARD-VLAN configuration:
 security-level guard (*)
 device-role node
 gleaning from Neighbor Discovery
 gleaning from DHCP
 gleaning from ARP
 gleaning from DHCP4
 NOT gleaning from protocol unkn
 limit address-count for IPv4 per mac 4 (*)
 limit address-count for IPv6 per mac 12 (*)
  tracking enable
Policy LISP-DT-GUARD-VLAN is applied on the following targets:
                                      Feature
                                                            Target range
Target Type Policy
vlan 10
         VLAN LISP-DT-GUARD-VLAN
                                          Device-tracking vlan all
 note:
 Binding entry Down timer: 10 minutes (*)
 Binding entry Stale timer: 30 minutes (*)
```

#### **Device tracking client: LISP on VLAN**

After you configure LISP, enter the **show device-tracking policy** command in privileged EXEC mode, to display the LISP-DT-GLEAN-VLAN policy that is created and the corresponding settings:

```
Device# show device-tracking policy LISP-DT-GLEAN-VLAN
Policy LISP-DT-GLEAN-VLAN configuration:
 security-level glean (*)
  device-role node
 gleaning from Neighbor Discovery
 gleaning from DHCP
 gleaning from ARP
 gleaning from DHCP4
  NOT gleaning from protocol unkn
 limit address-count for IPv4 per mac 4 (*)
 limit address-count for IPv6 per mac 12 (*)
 tracking enable
Policy LISP-DT-GUARD-VLAN is applied on the following targets:
Target Type Policy vlan 10 VLAN LISP-DT-GLEAN-VLAN
                                     Feature Target range
                                         Device-tracking vlan all
 Binding entry Down timer: 10 minutes (*)
  Binding entry Stale timer: 30 minutes (*)
```

#### **Device tracking client: EVPN on VLAN**

After you configure EVPN, enter the **show device-tracking policy** command in privileged EXEC mode, to display the <code>evpn-sisf-policy</code> policy that is created and the corresponding settings that are made:

```
Device# show device-tracking policy evpn-sisf-policy
Policy evpn-sisf-policy configuration:
 security-level glean (*)
 device-role node
 gleaning from Neighbor Discovery
 gleaning from DHCP
 gleaning from ARP
 gleaning from DHCP4
 NOT gleaning from protocol unkn
 tracking enable
Policy evpn-sisf-policy is applied on the following targets:
Target
         Type
                 Policv
                                          Feature
                                                            Target range
                                          Device-tracking vlan all
vlan 10
                 evpn-sisf-policy
           VLAN
 note:
 Binding entry Down timer: 24 hours (*)
 Binding entry Stale timer: 24 hours (*)
```

#### Device tracking clients: IEEE 802.1X, Web Authentication, Cisco TrustSec, IPSG

Configure the **ip dhcp snooping vlan** *vlan* command in global configuration mode to enable device-tracking for the IEEE 802.1X, web authentication, Cisco TrustSec, and IPSG features. Enter the **show device-tracking policy** command in privileged EXEC mode, to display the DT-PROGRMMATIC policy that is created and the corresponding settings that are made:

```
Device# configure terminal
Device(config) # ip dhcp snooping vlan 10
Device(config) # end
Device# show device-tracking policy DT-PROGRAMMATIC
Policy DT-PROGRAMMATIC configuration:
 security-level glean (*)
 device-role node
 gleaning from Neighbor Discovery
 gleaning from DHCP
 gleaning from ARP
 gleaning from DHCP4
 NOT gleaning from protocol unkn
 limit address-count for IPv4 per mac 1 (*)
 tracking enable
Policy DT-PROGRAMMATIC is applied on the following targets:
                                    Feature
                                                        Target range
Target Type Policy
vlan 10
          VLAN DT-PROGRAMMATIC
                                     Device-tracking vlan all
 note:
 Binding entry Down timer: 24 hours (*)
 Binding entry Stale timer: 24 hours (*)
```

#### Identifying the Active Policy When Multiple Policies are Applied to a Target

This example shows you how to identify the active policy when multiple policies are attached to the same VLAN.

In this example, two policies are attached to VLAN 10; LISP-DT-GUARD-VLAN is the active policy.

```
Device# show device-tracking policies

Target Type Policy Feature Target range vlan 10 VLAN DT-PROGRAMMATIC Device-tracking vlan all vlan 10 VLAN LISP-DT-GUARD-VLAN Device-tracking vlan all Device# show device-tracking capture-policy vlan 10
```

```
HW Target vlan 10 HW policy signature 0001DF9F policies#:2 rules 14 sig 0001DF9F
SW policy DT-PROGRAMMATIC feature Device-tracking -
SW policy LISP-DT-GUARD-VLAN feature Device-tracking - Active
```

## **Example: Disabling IPv6 Device Tracking on a Target**

By default, SISF-based device tracking supports both IPv4 and IPv6. The following configuration examples show how you can disable IPv6 device tracking if you have to:

#### Disabling IPv6 device tracking when the target is attached to a custom policy:

```
Device(config) # device-tracking policy example-policy
Device(config-device-tracking) # no protocol ndp
Device(config-device-tracking) # no protocol dhcp6
Device(config-device-tracking) # end
```

#### Disabling IPv6 device tracking when the target is attached to a programmatic policy:

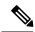

Note

In the Cisco IOS XE Denali 16.3.x and Cisco IOS XE Everest 16.5.x releases, you cannot disable IPv6 device tracking for a programmatic policy.

In Cisco IOS XE Everest 16.6.x and Cisco IOS XE Fuji 16.8.x, you can disable IPv6 device tracking by changing the programmatic policy:

```
Device(config)# device-tracking policy DT-PROGRAMMATIC
Device(config-device-tracking)# no protocol ndp
Device(config-device-tracking)# no protocol dhcp6
Device(config-device-tracking)# end
```

In Cisco IOS XE Fuji 16.9.x and all later releases, you can disable IPv6 device tracking by attaching another customized policy to the same target:

1. Create a policy

```
Device(config)# device-tracking policy DT-noIPv6
Device(config-device-tracking)# no protocol ndp
Device(config-device-tracking)# no protocol dhcp6
Device(config-device-tracking)# tracking enable
Device(config-device-tracking)# end
```

2. Attach the policy to the required target

```
Device(config) # vlan config
Device(config) # vlan configuration 100
Device(config-vlan-config) # device-tracking attach-policy DT-noIPv6
Device(config-vlan-config) # end
```

3. If you have configured LISP on the target, configure these timers, in the global configuration mode:

```
Device(config)# device-tracking binding stale-lifetime 1800
Device(config)# device-tracking binding down-lifetime 600
```

# Example: Enabling IPv6 for SVI on VLAN (To Mitigate the Duplicate Address Problem)

For an IPv6 device-tracking entry, its reachability is verified by sending an SISF probe to its end-node, which is a neighbor solicitation message. Selection of the source IP address for this neighbor solicitation probe follows these rules:

- If an SVI is configured on the VLAN, the link-local IPv6 address of the SVI is selected. Please ensure that the SVI IP address is unique in the subnet.
- Otherwise, all zeros address (0:0:0:0:0:0:0:0) is selected.

When IPv6 is enabled in the network and a switched virtual interface (SVI) is configured on a VLAN, we recommend that you add the following to the SVI configuration. This enables the SVI to acquire a link-local address automatically; this address is used as the source IP address of the SISF probe, thus preventing the duplicate IP address issue.

```
Device(config)# interface vlan 10
Device(config-if)# ipv6 enable
Device(config-if)# end
```

# **Example: Mitigating the IPv4 Duplicate Address Problem**

For an IPv4 device-tracking entry, its reachability is verified by sending an SISF probe to its end-node, which is an ARP request message. Selection of the source IP address for this ARP probe follows these rules:

- If an SVI is configured on the VLAN, the IPv4 address of the SVI is selected. Please ensure that the SVI IP address is unique in the subnet.
- If SVI does not exist and the **device-tracking tracking auto-source** [fallback host-ip mask] [override] command is configured, source IP is selected according to the table below.
- Otherwise, all zeros address (0.0.0.0) is selected.

This example show how you can tackle the Duplicate IP Address 0.0.0.0 error message problem encountered by clients that run Microsoft Windows:

Configure the **device-tracking tracking auto-source** command. This command determines the source IP and MAC address used in the Address Resolution Packet (ARP) request sent by the switch to probe a client, in order to maintain its entry in the device-tracking table. The purpose, is to avoid using 0.0.0.0 as source IP address.

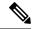

Note

Configure the **device-tracking tracking auto-source** command only when a switch virtual interface (SVI) is not configured. You do not have to configure it when a SVI is configured with an IPv4 address on the VLAN.

| Command                                                                            | Action                                                                                                    | Notes                                                                                                    |
|------------------------------------------------------------------------------------|----------------------------------------------------------------------------------------------------|----------------------------------------------------------------------------------------------------|
|                                                                                    | (In order to select source IP and MAC address for device tracking ARP probe)                                                                                                    |                                                                                                    |
| device-tracking tracking auto-source                                               | <ul> <li>Set source to VLAN SVI if present.</li> <li>Look for IP and MAC binding in device-tracking table from same subnet.</li> <li>Use 0.0.0.0</li> </ul>                                                                                                    | We recommend that you disable device-tracking on all trunk ports to avoid MAC flapping.                                                                                  |
| device-tracking tracking<br>auto-source override                                   | Set source to VLAN SVI if present     Use 0.0.0.0                                                                                                    | Not recommended when there is no SVI.                                                                                                    |
| device-tracking tracking<br>auto-source fallback 0.0.0.X<br>255.255.255.0          | <ul> <li>Set source to VLAN SVI if present.</li> <li>Look for IP and MAC binding in device-tracking table from same subnet.</li> <li>Compute source IP from client IP using host bit and mask provided. Source MAC is taken from the MAC address of the switchport facing the client*.</li> </ul> | We recommend that you disable device-tracking on all trunk ports to avoid MAC flapping.  The computed IPv4 address must not be assigned to any client or network device. |
| device-tracking tracking<br>auto-source fallback 0.0.0.X<br>255.255.255.0 override | • Set source to VLAN SVI if present.  Compute source IP from client IP using host bit and mask provided*. Source MAC is taken from the MAC address of the switchport facing the client*.                                                                                                    |                                                                                                    |

<sup>\*</sup> Depending on the client IP address, an IPv4 address has to be reserved for the source IP.

A reserved source IPv4 address = (client-ip and mask) | host-ip

- Client IP = 192.0.2.25
- Source IP =  $(192.0.2.25 \text{ and } 255.255.255.0) \mid (0.0.0.1) = 192.0.2.1$

IP address 192.0.2.1 should not be assigned to any client or network device.

## **Example: Avoiding a Short Device-Tracking Binding Reachable Time**

When migrating from an older release, the following configuration may be present:

device-tracking binding reachable-time 10

Remove this by entering the **no** version of the command.

# Feature History and Information for SISF-Based Device Tracking

The following table provides release information about the feature or features described in this module. This table lists only the software release that introduced support for a given feature in a given software release train. Unless noted otherwise, subsequent releases of that software release train also support that feature.

| Release                       | Modification                                                                                                    |
|-------------------------------|----------------------------------------------------------------------------------------------------|
| Cisco IOS XE Denali<br>16.1.1 | This feature was introduced.                                                                                                    |
| Cisco IOS XE Denali<br>16.3.7 | Correction in the system conversion of IPv6 snooping commands and SISF-based device-tracking commands.                                                                                                    |
|                               | IPDT → IPv6 Snooping conversion corrections:                                                                                                    |
|                               | <ul> <li>Until Cisco IOS XE Denali 16.3.6, the system incorrectly converts the ip<br/>device tracking probe delay command to ipv6 neighbor tracking<br/>retry-interval. Starting from Cisco IOS XE Denali 16.3.7, this is set to the<br/>default value and cannot be changed.</li> </ul>                                                                                                    |
|                               | <ul> <li>Until Cisco IOS XE Denali 16.3.6, the system incorrectly converts the ip<br/>device tracking probe interval command to ipv6 neighbor tracking<br/>retry-interval. Starting from Cisco IOS XE Denali 16.3.7, this is correctly<br/>converted to ipv6 snooping tracking retry-interval</li> </ul>                                                                                              |
|                               | IPDT $\rightarrow$ SISF conversion corrections:                                                                                                    |
|                               | <ul> <li>Until Cisco IOS XE Denali 16.3.6 the system incorrectly converts the ip device tracking probe delay command to device-tracking binding reachable-lifetime. In the specified releases, you can still use this command, but to only configure the reachable-lifetime of an entry. Starting from Cisco IOS XE Denali 16.3.7, this is set to the default value and cannot be changed.</li> </ul> |
|                               | <ul> <li>Until Cisco IOS XE Denali 16.3.6, the system incorrectly converts the ip<br/>device tracking probe interval command to device-tracking tracking<br/>retry-interval. Starting from Cisco IOS XE Denali 16.3.7, this is correctly<br/>converted to device-tracking binding reachable-lifetime.</li> </ul>                                                                                      |

| Release                     | Modification                                                                                                    |  |
|-----------------------------|----------------------------------------------------------------------------------------------------|--|
| Cisco IOS XE Everest        | The feature can now be programmatically enabled, by configuring LISP.                                                                                                    |  |
| 16.5.1a                     | The system-generated policy name is changed to DT-PROGRAMMATIC. Although there is more than one enabler, the system-generated policy is one and the same; the list of settings differ with each enabler.                                                             |  |
|                             | You can also create a custom policy and attach it to an interface or VLAN.                                                                                                    |  |
|                             | <b>Note</b> Although the corrections in the system conversions for IPDT $\rightarrow$ IPv6                                                                                                    |  |
|                             | and IPDT → SISF were introduced starting from Cisco IOS XE Denali 16.3.7, these corrections are NOT available in Cisco IOS XE Everest 16.5.1a.                                                                                                    |  |
| Cisco IOS XE Everest 16.6.1 | Starting with this release, you can change certain settings of DT_PROGRAMMATIC (device-tracking policy command, in the device tracking configuration mode (config-device-tracking)).                                                                                 |  |
| Cisco IOS XE Fuji 16.9.1    | Support for policy priority was introduced. Priority is determined by how the policy is created. A manually created policy has the highest priority. This enables you to apply policy settings that are different from policies that are generated programmatically. |  |
|                             | More device tracking client features were introduced. The programmatic policy differs depending on the device tracking client feature that enables SISF-based device tracking.                                                                                       |  |
|                             | The attributes of programmatically created policies cannot be changed. (This is supported only in Cisco IOS XE Everest 16.6.x and Cisco IOS XE Fuji 16.8.x).                                                                                                    |  |

Feature History and Information for SISF-Based Device Tracking